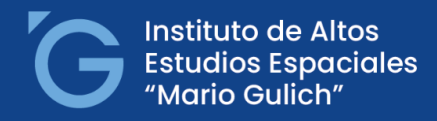

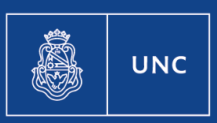

**CONAE** 

"1983/2023 - 40 AÑOS DE DEMOCRACIA"

# *Instructivo de Inscripción a mesa de examen.*

1)**Acceder a la cuenta por autogestión.**

<https://autogestion.guarani.unc.edu.ar/>

2) **Seleccionar propuesta:** Seleccionar desde la **pestaña "PROPUESTA" la que corresponda a la gestión** (en caso de estar matriculado a más de una propuesta formativa)

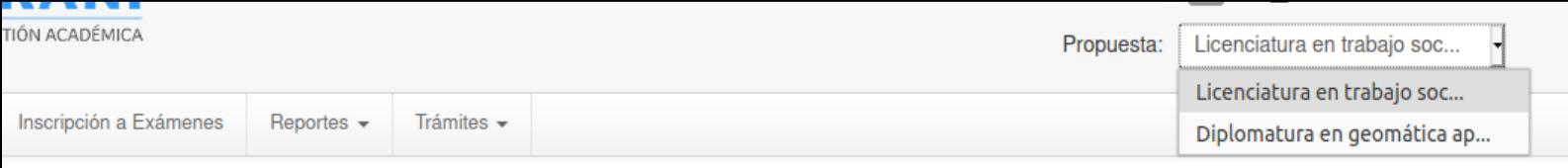

### 3)**Inscripción a exámenes:**

#### **Seleccionar la pestaña correspondiente.**

Al ingresar debería figurar las propuestas formativas disponibles para realizar la inscripción.

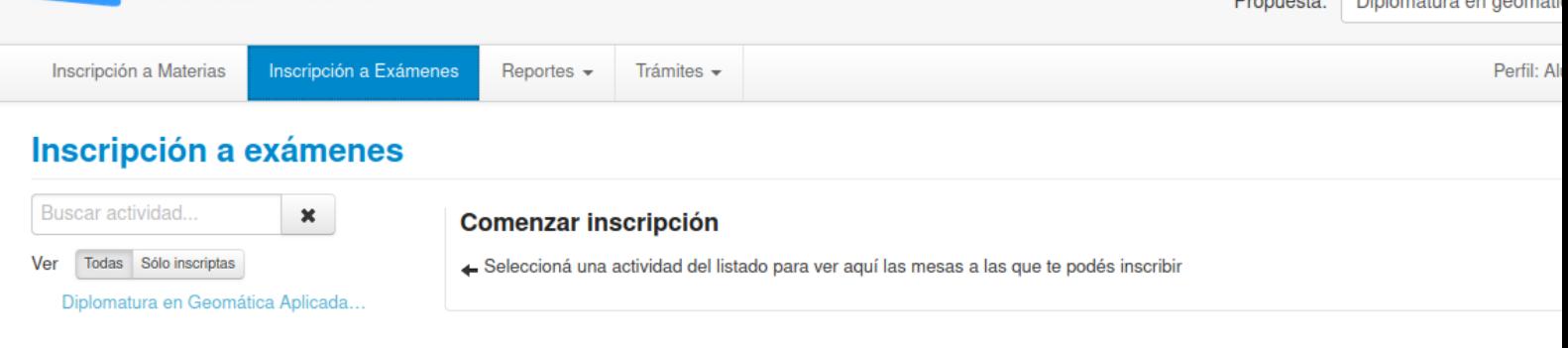

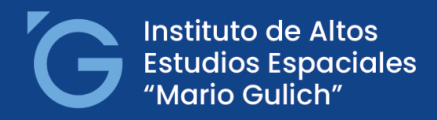

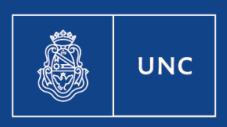

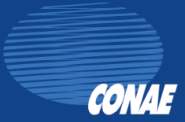

#### "1983/2023 - 40 AÑOS DE DEMOCRACIA"

## 4)**Finalización de la inscripción:**

Seleccionar la propuesta(s) correspondiente(s) e inscribirse.

Se podrá generar un comprobante en caso de desearlo.

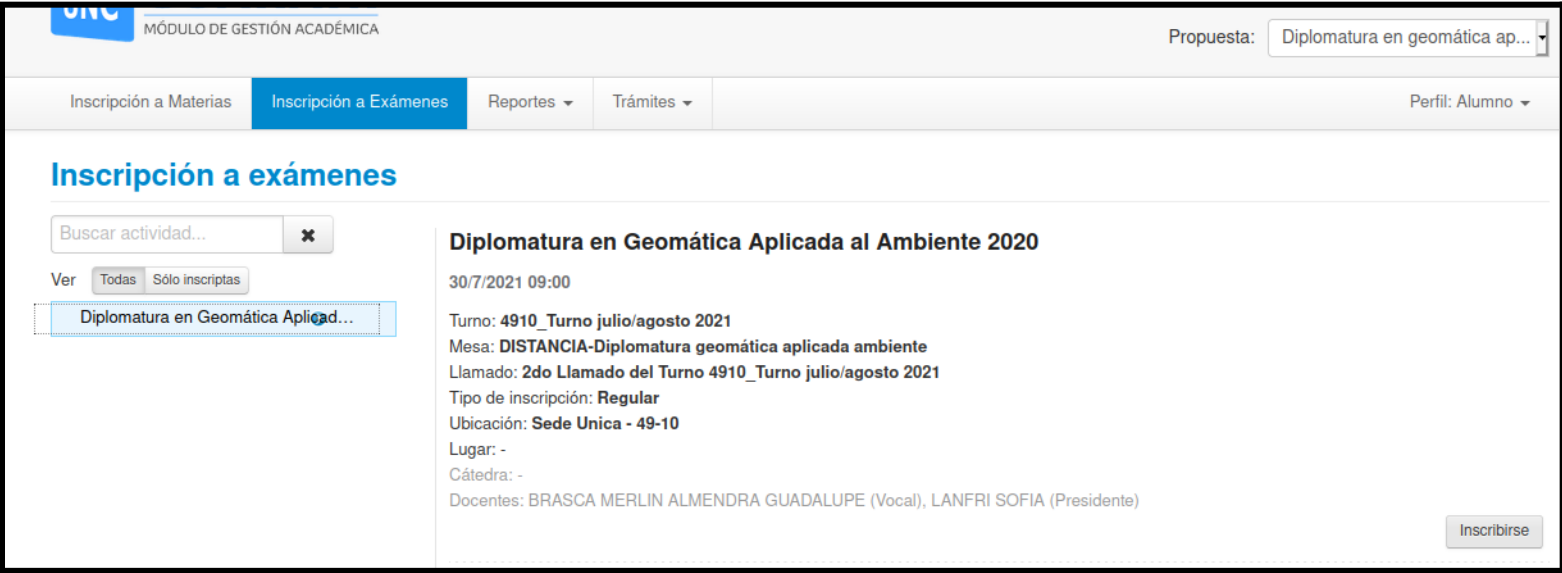